## **Informationen zum WebMenü**

Stand: Juni 2022

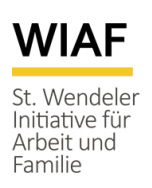

Liebe Eltern, liebe Erziehungsberechtigte,

nachfolgend erhalten Sie wichtige Informationen zum WebMenü, unserem bewährten Bestellund Bezahlsystem für die Mittagsverpflegung in der FGTS.

Über WebMenü können Sie die Teilnahme an der warmen Mittagsverpflegung in der Freiwilligen Ganztagsschule für Ihr Kind sicherstellen. Das internetbasierte System ermöglicht Ihnen dabei eine schnelle und einfache Online-Essensbestellung von jedem internetfähigen Gerät aus.

Als Zahlungsmethode steht Ihnen ausschließlich die Guthabenvariante (Prepaid) zur Verfügung. Das heißt, Sie tätigen eine Überweisung in Wunschhöhe auf unser Bankkonto und können dann nach Eingang der Zahlung auf unserem Bankkonto und Zuordnung des Geldbetrages zu Ihrem Benutzerkonto (hierfür müssen Sie einen zeitlichen Lauf von 2 - 4 Werktagen einkalkulieren) Essensbestellungen im Rahmen des vorhandenen Guthabens über Ihr WebMenü-Konto auslösen.

#### **Und so geht's:**

Um WebMenü nutzen zu können, müssen Sie zunächst ein Benutzerkonto anlegen.

Dazu rufen Sie die Internetseite [https://wiaf.webmenue.info](https://wiaf.webmenue.info/) auf und klicken auf *Sie haben noch kein Konto? Legen Sie [hier](https://wiaf.webmenue.info/account.aspx) eins an.*

Nach einmaliger Registrierung erhalten Sie einen Anmeldebericht (zum Anzeigen, Speichern und/oder Drucken) in dem alle relevanten Benutzerdaten sowie die Daten zur Überweisung des Guthabens enthalten sind. Diesen können Sie jederzeit in Ihrem Benutzerkonto unter *Konto ändern* → *Berichte* erneut aufrufen.

Nach erfolgreicher Überweisung und Zuordnung des Geldbetrages zu Ihrem Benutzerkonto können Sie dann Essensbestellungen auslösen. Bitte beachten Sie: Für die Banklaufzeit und die interne Bearbeitungszeit müssen Sie in der Regel 2 - 4 Werktage einrechnen. Tätigen Sie Ihre Überweisung deshalb bitte rechtzeitig.

Nach Anmeldung in Ihrem WebMenü-Konto wird der aktuelle Wochenplan angezeigt. Im Speiseplan sehen Sie unter der Menübezeichnung ein Auswahlkästchen. Durch Anklicken des/der entsprechenden Auswahlkästchen(s) ist das/sind die Menü(s) zunächst nur ausgewählt. Über den grünen Button (Einkaufswagen) muss die getätigte Auswahl dann anschließend verbindlich bestellt werden.

Bitte lösen Sie die Bestellungen zunächst für eine Woche aus und wechseln Sie dann erst in die nächste Woche um die Bestellung für diese Woche auszulösen, usw.

Zum Abbestellen klicken Sie erneut in das/die Auswahlkästchen (grünes Häkchen) und bestätigen die ausgewählte(n) Abbestellung(en) durch Klicken auf den grünen Button (Einkaufswagen).

Der Wert des Guthabens passt sich bei jeder Be- und Abbestellung direkt automatisch an.

**Bitte beachten Sie: Die Bestellung für die Folgewoche muss in der laufenden Woche bis spätestens Mittwoch, 11.00 Uhr vorgenommen sein.**

## **Für Teilnehmer/-innen am BuT (Bildungs- und Teilhabepaket):**

Im Fall einer Kostenübernahme benötigen wir von Ihnen die entsprechende Kostenzusage (als Kopie, Scan oder Foto). Erst nach Vorliegen der Kostenzusage in unserem Haus und entsprechender Umstellung Ihres Nutzerkontos durch uns können die Menüs kostenfrei durch Sie bestellt werden.

### **Abmeldung/Stilllegung des WebMenü-Kontos:**

Sollte (bei Schulwechsel, Kündigung Betreuungsvertrag o. ä.) eine Nutzung des WebMenü-Kontos nicht mehr gewünscht sein, benötigen wir von Ihnen eine kurze schriftliche Information, gerne per E-Mail a[n fgts-abrechnung@wiaf.de,](mailto:fgts-abrechnung@wiaf.de) mit Angabe des gewünschten Abmeldedatums und der Bankverbindung auf die die Rückerstattung eines eventuellen Rest-Guthabens erfolgen soll.

# **WebMenü auf einen Blick:**

- Bestellen und Abbestellen von Mittagessen ist NUR noch über WebMenü möglich [https://wiaf.webmenue.info.](https://wiaf.webmenue.info/)
- Guthaben-Variante: Sie müssen Ihr Benutzerkonto durch Überweisung eines Geldbetrages aufladen, ohne ausreichendes Guthaben können keine Bestellungen ausgelöst werden.
- Im Fall einer Kostenübernahme benötigen wir die entsprechende Kostenzusage, erst dann können die Menüs kostenfrei bestellt werden.
- Bei Ihrer Überweisung an die WIAF gGmbH versehen Sie den Verwendungszweck bitte unbedingt mit **WebMenü-ID und Vor- und Nachnamen des Kindes.**

*Zahlungsempfänger: WIAF gGmbH IBAN: DE72 5925 1020 0000 0084 09 Verwendungszweck (Beispiel): WM001234X Max Mustermann*

- Bestellungen für die Folgewoche können in der laufenden Woche nur bis Mittwoch, 11.00 Uhr getätigt werden. Nach Verstreichen dieses Termins sind systembedingt keine Bestellungen für die Folgewoche mehr möglich.
- Abbestellungen sind noch am gleichen Tag bis 8.30 Uhr über WebMenü möglich.
- Kleine Änderungen im Speiseplan und Preisanpassungen aufgrund von Kostensteigerungen sind seitens der Caterer möglich.
- Bei einem Schulwechsel brauchen Sie kein neues WebMenü-Konto anzulegen, informieren Sie uns einfach per E-Mail über den Schulwechsel.
- Bei Abmeldung vom WebMenü benötigen wir eine kurze schriftliche Information, gerne per E-Mail an [fgts-abrechnung@wiaf.de,](mailto:fgts-abrechnung@wiaf.de) mit Angabe des Abmeldedatums und der entsprechenden Bankverbindung zur Rückerstattung eines eventuellen Rest-Guthabens.
- Bei Fragen oder Anregungen wenden Sie sich gerne per E-Mail [info@wiaf.de](mailto:info@wiaf.de) oder telefonisch unter 06851 91295-0 an uns.